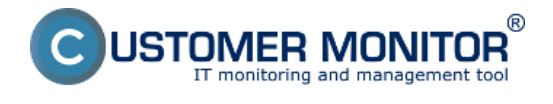

### **K CM Serveru verze 2.8 uvolňujeme Windows klienta.**

#### **Balíček C-Monitor 2.8.690.0 obsahuje následující opravy a vylepšení:**

- Nové šablony pro Watches
- Internet Bandwidth Monitor pro WIN 8,2012, bezkonfliktní verze pro WIN7
- Autorizace administrátora pro registraci C-Monitor klienta spuštěné pod obyčejným uživatelem
- Zobrazení top aplikací a IP adres zatěžujících internet přímo v Info panelu
- Okamžité určení, který proces vytěžuje disk nejvíce přímo v Info-panelu
- Historický přehled, které procesy vytěžovaly disk nejvíce
- Odkrytí významu svchost.exe a podobných procesů

#### **Nové šablony pro Watches:**

**EATON/MGE UPS Status v 1.1** – nová šablona sloužící k monitorování stavu UPS stanice (vstupní napětí, zbývající kapacita baterie, zatížení)

**VMware/ESX Datastore** – nová šablona sloužící výhradně ke kontrole dostupnosti a stavu volného místa na particích vmware 5.x a vyšší (bez dalších informací).

**Synology health DSM 5.1 and higher v1.3** – nová šablona pro Synology se systémem DSM 5.1 a výše. Tato verze při kontrole dostupného místa na discích už má oddělené systémové partice. Systémové partice mají obvykle pouze několik set MB a při vyhodnocování stavu volného místa spolu s ostatními particemi způsobovaly problémy.

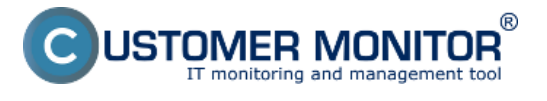

Publikováno z Customer Monitor (https://customermonitor.cz)

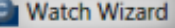

 $= 0$ 

# Add condition for "Watch wizard"

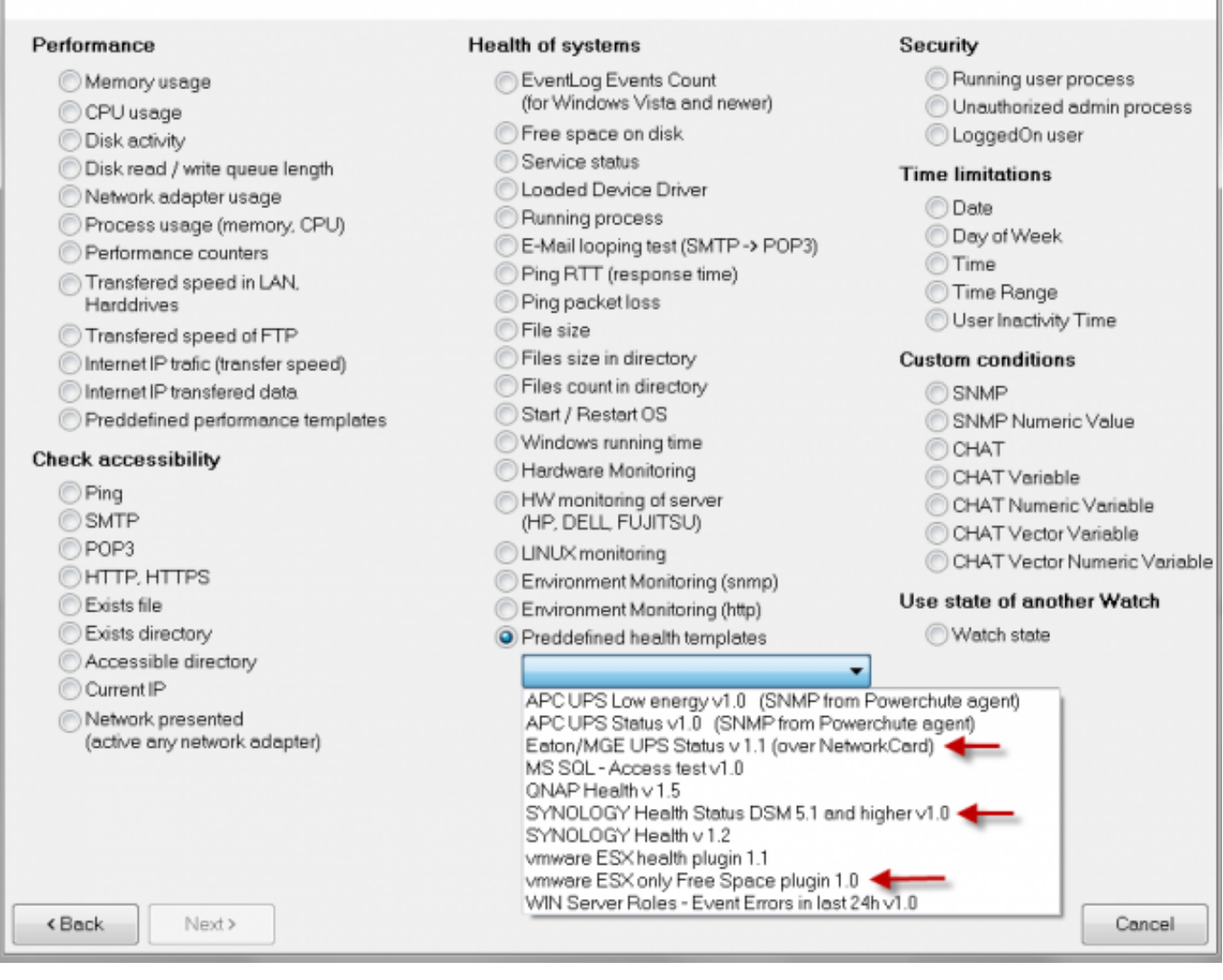

#### Obrázek: Nové voliteľné šablóny pre Watches

#### **Internet Bandwidth Monitor pro WIN 8,2012, bezkonfliktní verze pro WIN7:**

IBM již funguje i s operačním systémem Microsoft Windows 8 a vyšší, 2012, 2012R2. Zároveň jsme nový systém vyčítávání údajů aplikovali i na Windows 7, čímž jsme odstranili potenciální konfliktní driver (MicroOLAP) dosud používaný k určování objemu přenesených dat na internetové lokality.

#### **Autorizace administrátora pro registraci C-Monitor klienta spuštěné pod obyčejným uživatelem:**

Při instalaci C-Monitor klienta pod uživatelem bez admin.práv jste se po zběhnutí základní části instalace setkali s dialogem pro zadání jména a hesla administrátora, aby se dala provést registrace. V tomto dialogu bylo akceptování administrátorského jména upraveno i na běžný formát DOMAIN\user a ne jen formát "user@DOMAIN".

#### **Zobrazení top aplikací a IP adres zatěžujících internet přímo v Info panelu:**

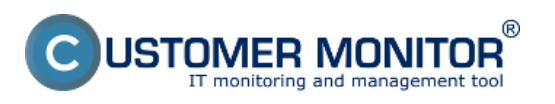

Publikováno z Customer Monitor (https://customermonitor.cz)

Aby se administrátor nebo uživatel dozvěděl o tom, co právě zatěžuje jeho počítač, za kterým sedí, už se nemusí přihlašovat na web CM portál (online informace, resp. všechny detaily v samostatné části IBM) nebo prohlížet údaje přes C-MonitorConsole (z levého menu Network info). Postačí, když si otevře Informační panel z ikonky C-Monitoru delším podržením kurzoru nad C-ikonkou a nadejde kurzorem nad některý graf ukazující síťové zatížení adaptéru. Ukáže se 5 top aplikací a Upozornění: Počítač musí mít v nastaveních C-Monitoru (přes CM portál) zapnuto sledování internetových přenosů.

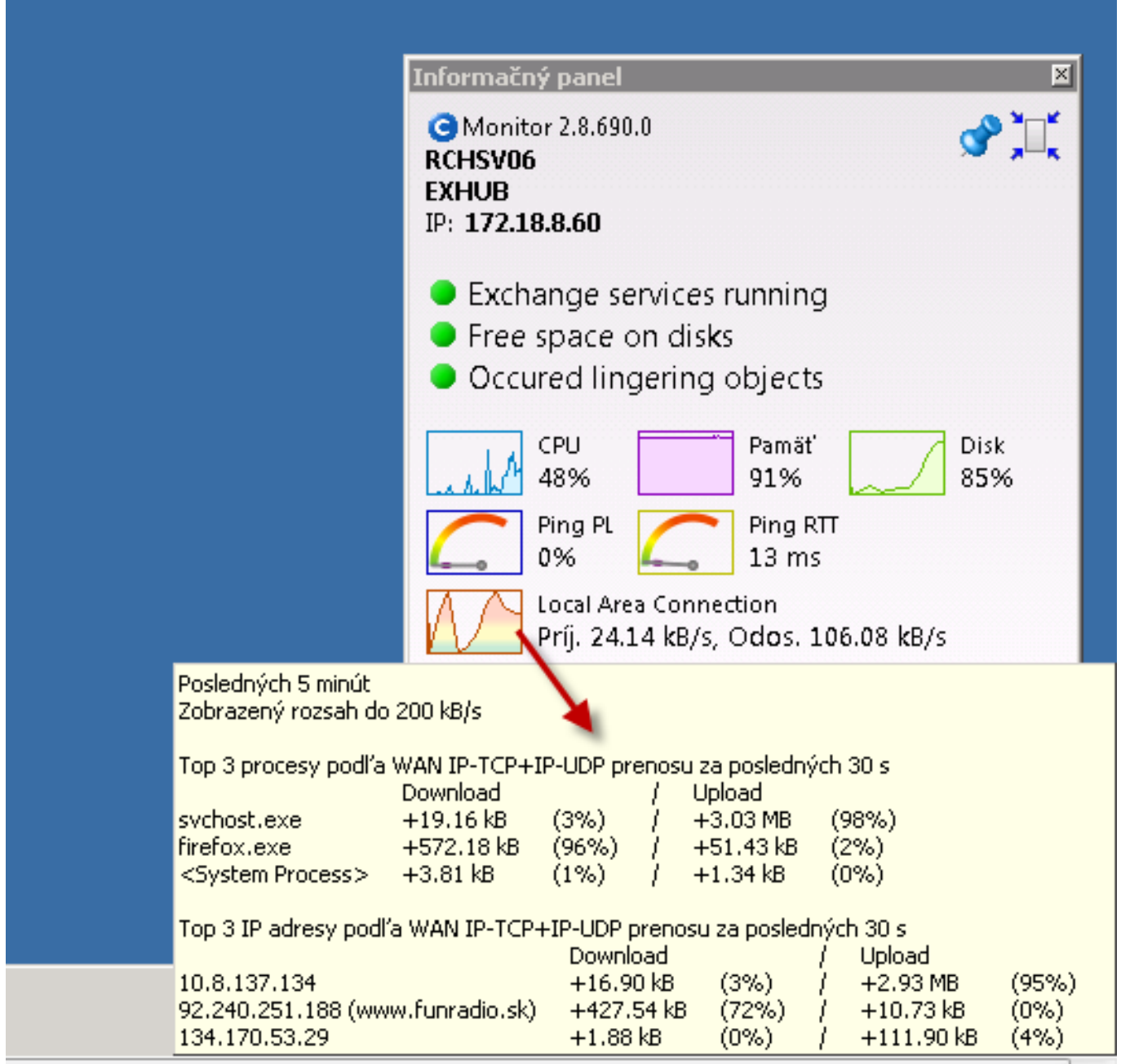

Obrázek: Top aplikácie a IP adresy, ktoré najviac vyťažujú internetovú linku

#### **Okamžité určení, který proces vytěžuje disk nejvíce přímo v Info-panelu:**

Podobně jako v předchozím případě, nadejděte kurzorem nad graf zatížení disku v informačním panelu a zobrazí se vám tool tip okno se seznamem aplikací, které měly největší přenosy s diskovým systémem (Read + Write) za posledních 30sec.

Doplňující informace: Tento údaj zatím není zobrazen na CM portálu.

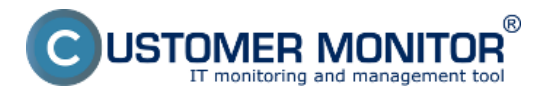

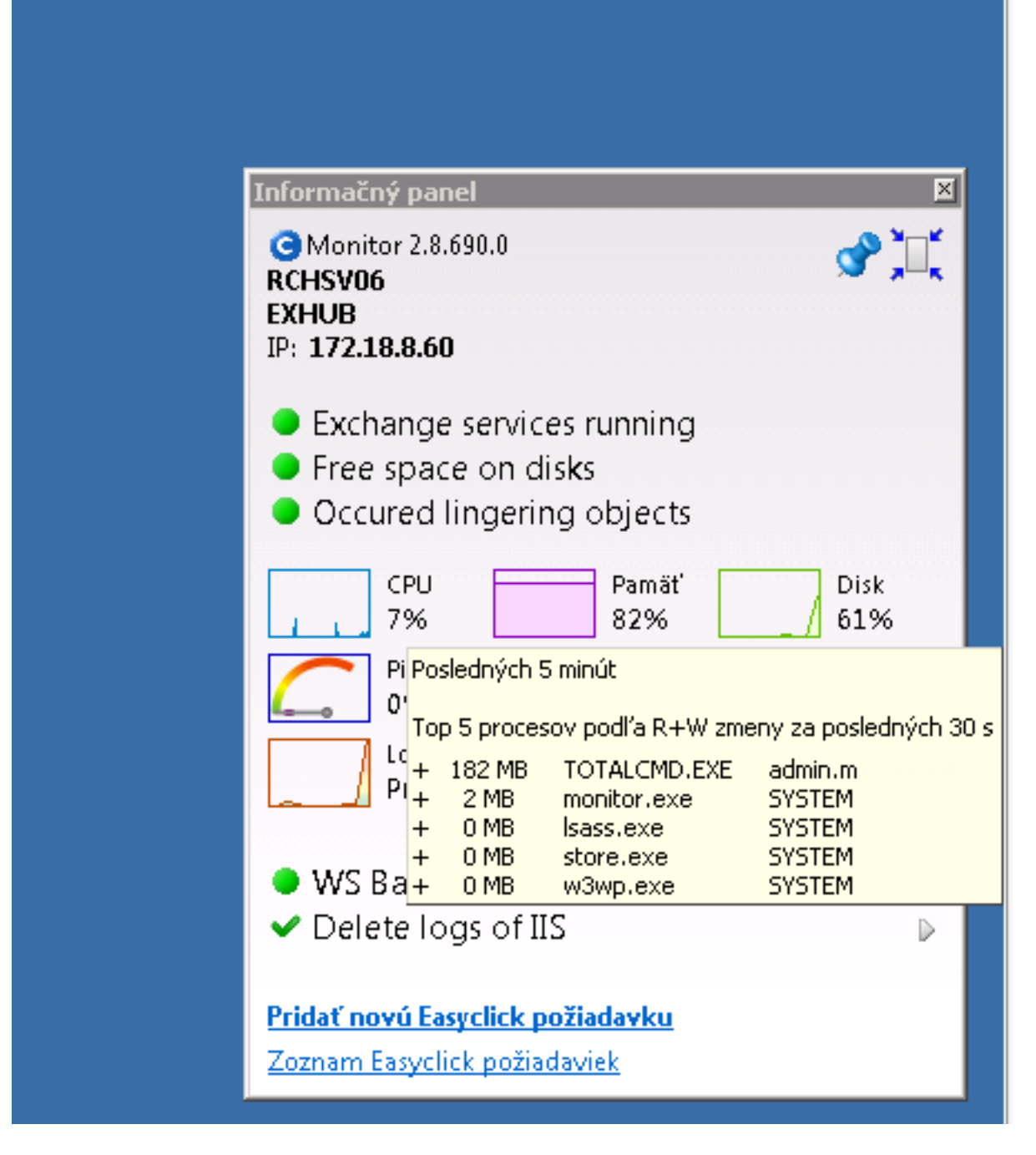

Obrázek: Určenie procesov, ktoré najviac zaťažujú pevný disk

## **Historický přehled, které procesy vytěžovaly disk nejvíce:**

Otevřete přímo na počítači C-MonitorConsole -> SystemInfo vyhledejte vzorek (čas) v pravé horní části obrazovky, ve spodní části si seřaďte výpis procesů podle R + W change. Získáte tak rychlý přehled procesů, které v daném okamžiku nejvíce zatěžovali disk.

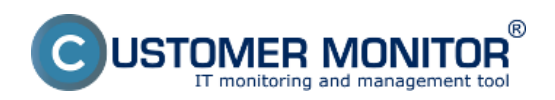

Publikováno z Customer Monitor (https://customermonitor.cz)

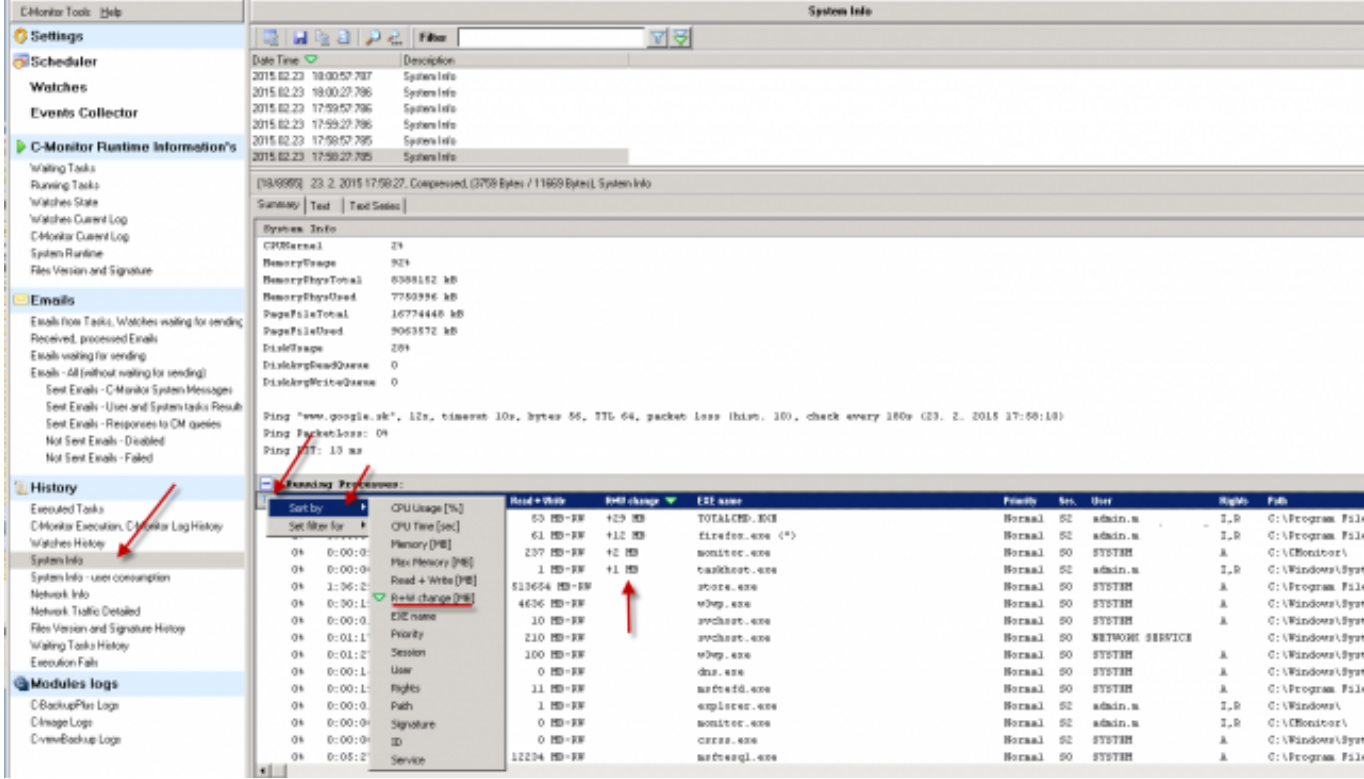

Obrázek: Rýchly prehľad o procesoch, ktoré najviac zaťažovali pevný disk

#### **Odkrytí významu svchost.exe a podobných procesů:**

Častokrát se administrátorem stává, že narazí na systémový proces svchost.exe nebo lssas.exe, případně jiný, který reprezentuje jednu nebo více služeb. K poznání, která služba je skryta za daným procesem, je nutná dodatečná aplikace. S C-Monitorem 2.8 už ji nepotřebujete, rozpoznání spolu s archivací pár dní dozadu je od této verze zajištěno. K detailům o procesu svchost.exe, lsass.exe se dostanete přes C-MonitorConsole na počítači, v části System Info. Po vyhledání / odfiltrování / zvolení určité časové vzorky, najděte svchost.exe a v spodním okně se posouvejte doprava, dokud nenajdete sloupec "Service". Zde je rozpis služeb navázaných na daný systémový proces.

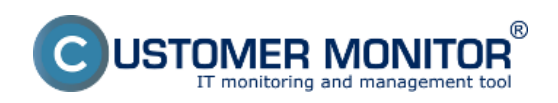

Publikováno z Customer Monitor (https://customermonitor.cz)

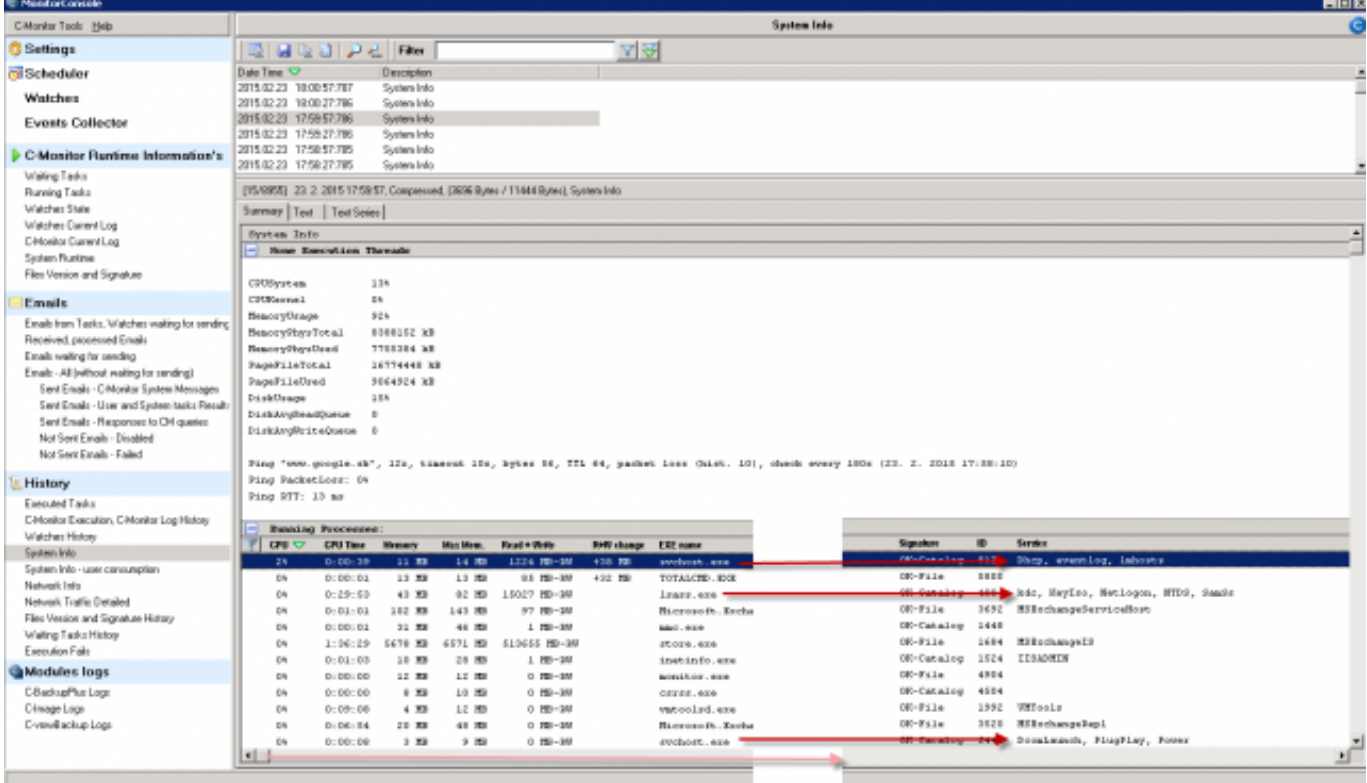

Obrázek: Zobrazenie systémových služieb obsluhovaných procesmi svchost a lsass Date: 24.2.2015Version:

2.8.690.0